# <u>• Самоучитель</u>

#### Сергей Постовалов, Анастасия Постовалова

## **Іредприятие 8** Зарплата и Управление Персоналом

## фирменные рецепты внедрения

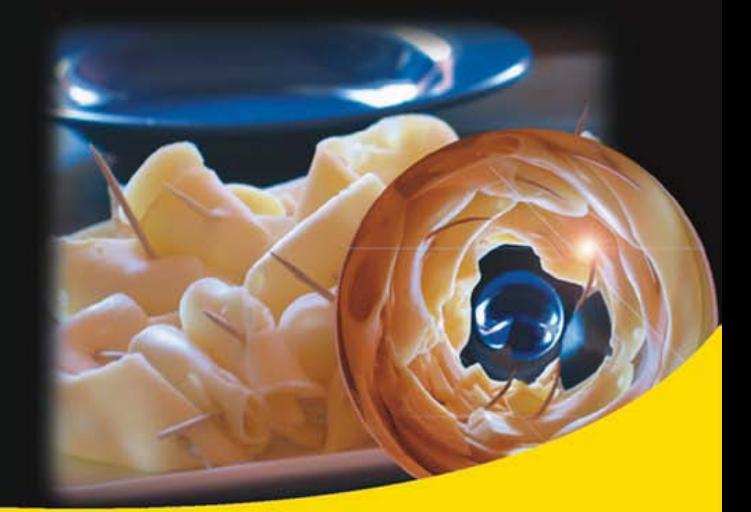

Знакомство с конфигурацией «1С: Зарплата и Управление Персоналом»

Методика внедрения типовой конфигурации

Переход с версии «1С:Зарплата и Кадры 7.7»

Инструментарий внедренца

Решение типичных проблем пользователей

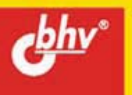

#### УДК 681.3.06 ББК 32.973.26-018.2 П63

#### **Постовалов, С. Н.**

П63 1С: Предприятие 8. Зарплата и Управление Персоналом. Фирменные рецепты внедрения / С. Н. Постовалов, А. Ю. Постовалова. — СПб.: БХВ-Петербург, 2008. — 304 с.: ил. — (Самоучитель)

ISBN 978-5-9775-0188-0

В доступной и понятной форме обобщен опыт авторов по внедрению конфигурации "1С:Зарплата и Управление Персоналом". Рассказано, как избежать проблем, возникающих в процессе освоения нового программного продукта, оценить масштабы работы, спланировать требуемое время и ресурсы, правильно организовать процесс внедрения, быть готовым к доработке и адаптации типовой конфигурации. Описана методика внедрения, инструментарий внедренца, его применение в процессе решения реальных проблем пользователей при ведении кадрового учета, расчете заработной платы, исчислении налогов, формировании стандартных и регламентированных отчетов. Рассмотрен процесс настройки совместного использования конфигураций "1С:Зарплата и Управление Персоналом" и "1С:Бухгалтерия Предприятия". Указаны средства переноса данных из предыдущей версии программы, "1С:Зарплата и Кадры 7.7".

*Для пользователей и программистов системы 1С:Предприятие 8*

УДК 681.3.06 ББК 32.973.26-018.2

#### **Группа подготовки издания:**

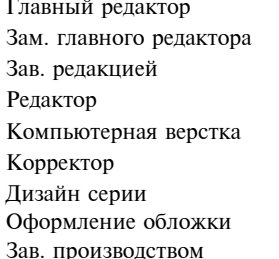

Главный редактор *Екатерина Кондукова* Зам. главного редактора *Евгений Рыбаков* Зав. редакцией *Григорий Добин* Редактор *Леонид Кочин* Натальи Караваевой Корректор *Виктория Пиотровская* Дизайн серии *Инны Тачиной* Оформление обложки *Елены Беляевой* Николай Тверских

Лицензия ИД № 02429 от 24.07.00. Подписано в печать 29.01.08. Формат 70 $\times$ 100 $^{1\prime}$ <sub>16</sub>. Печать офсетная. Усл. печ. л. 24,51. Тираж 2000 экз. Заказ № "БХВ-Петербург", 194354, Санкт-Петербург, ул. Есенина, 5Б. Отпечатано с готовых диапозитивов в ГУП "Типография "Наука" 199034, Санкт-Петербург, 9 линия, 12

ISBN 978-5-9775-0188-0 © Постовалов С. Н., Постовалова А. Ю., 2008

© Оформление, издательство "БХВ-Петербург", 2008

## Оглавление

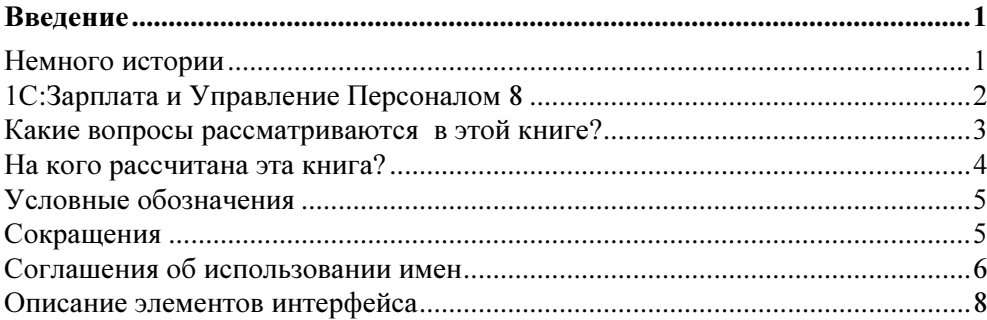

#### Глава 1. Знакомство с конфигурацией "1С:Зарплата" и Управление Персоналом" ...................................

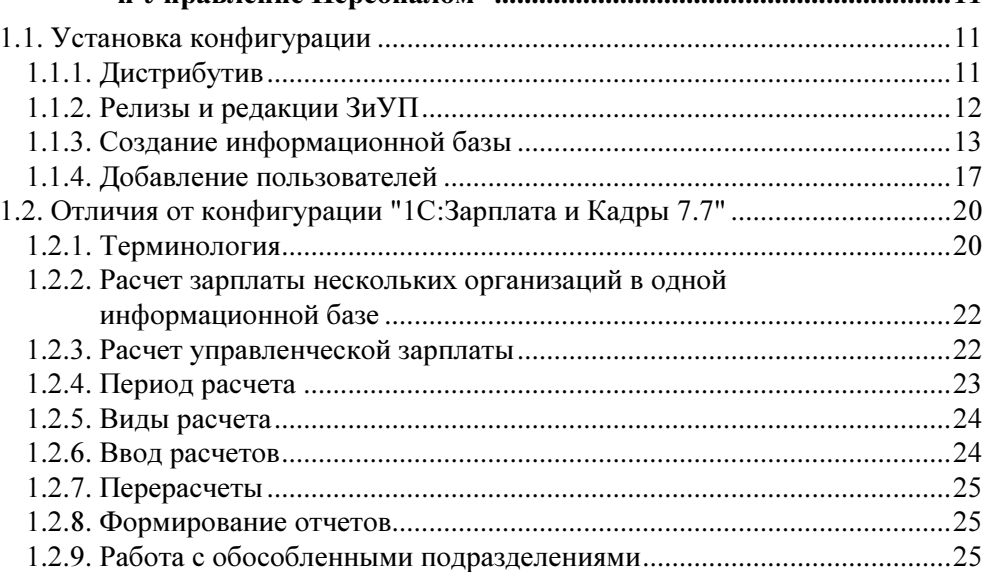

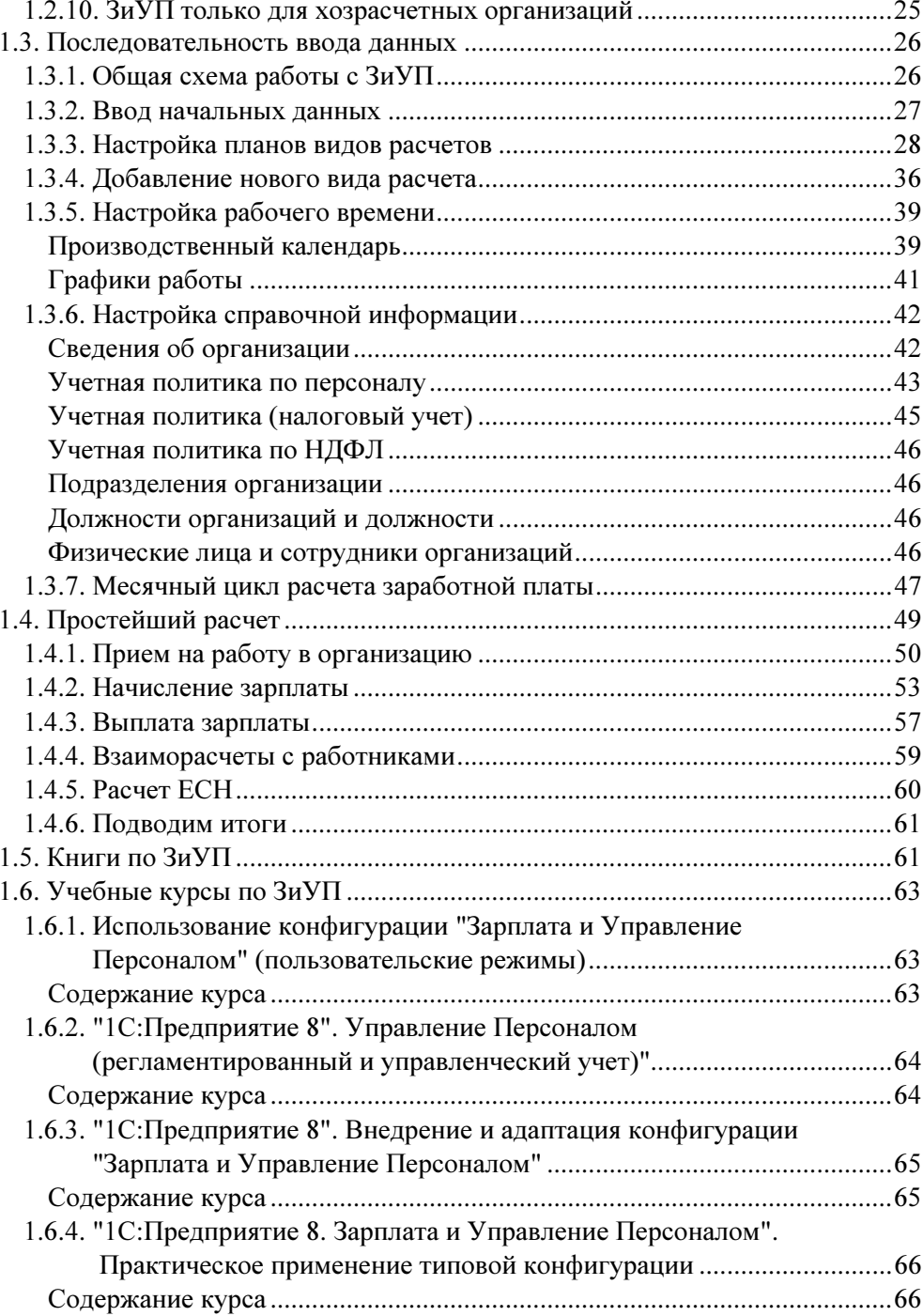

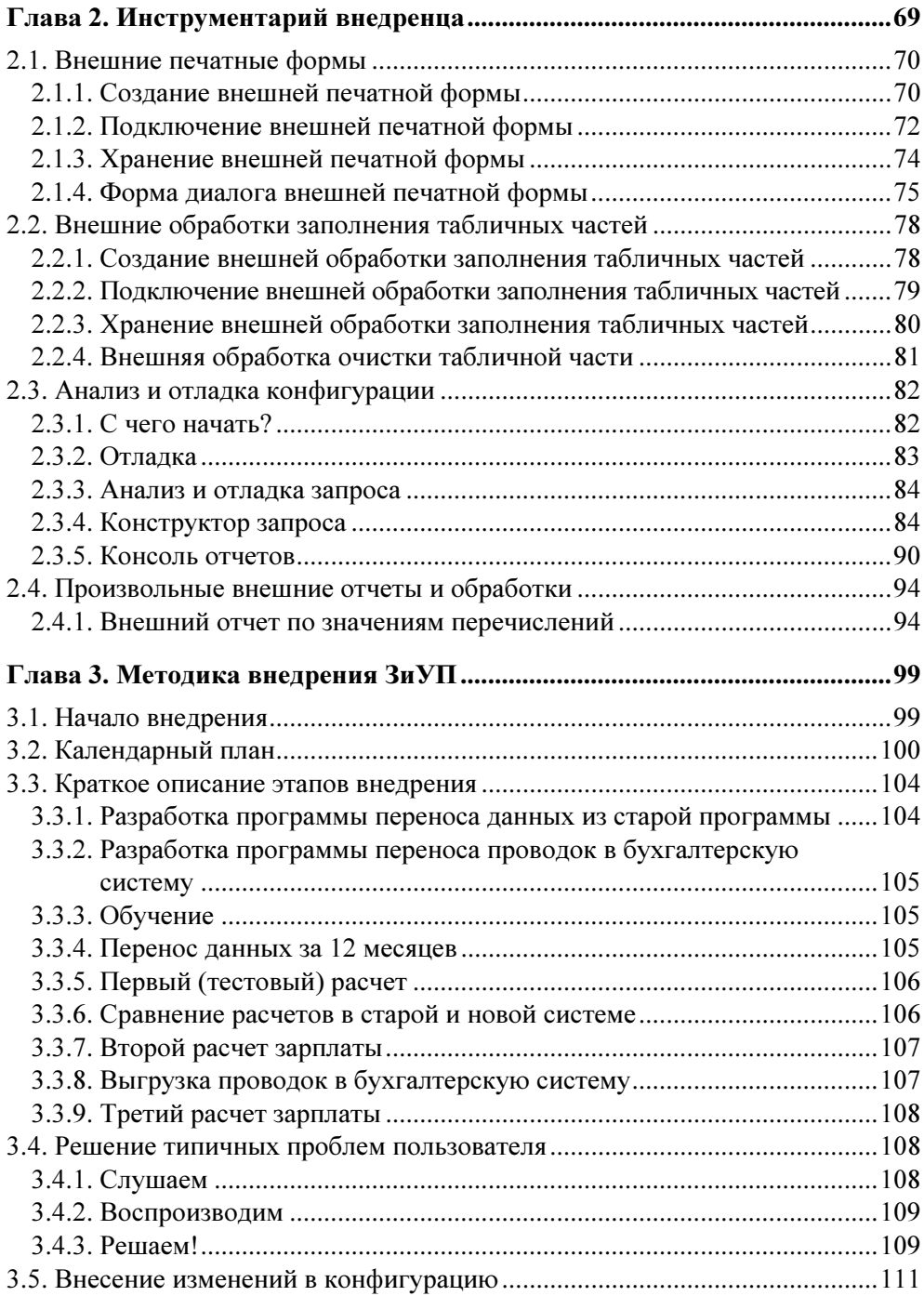

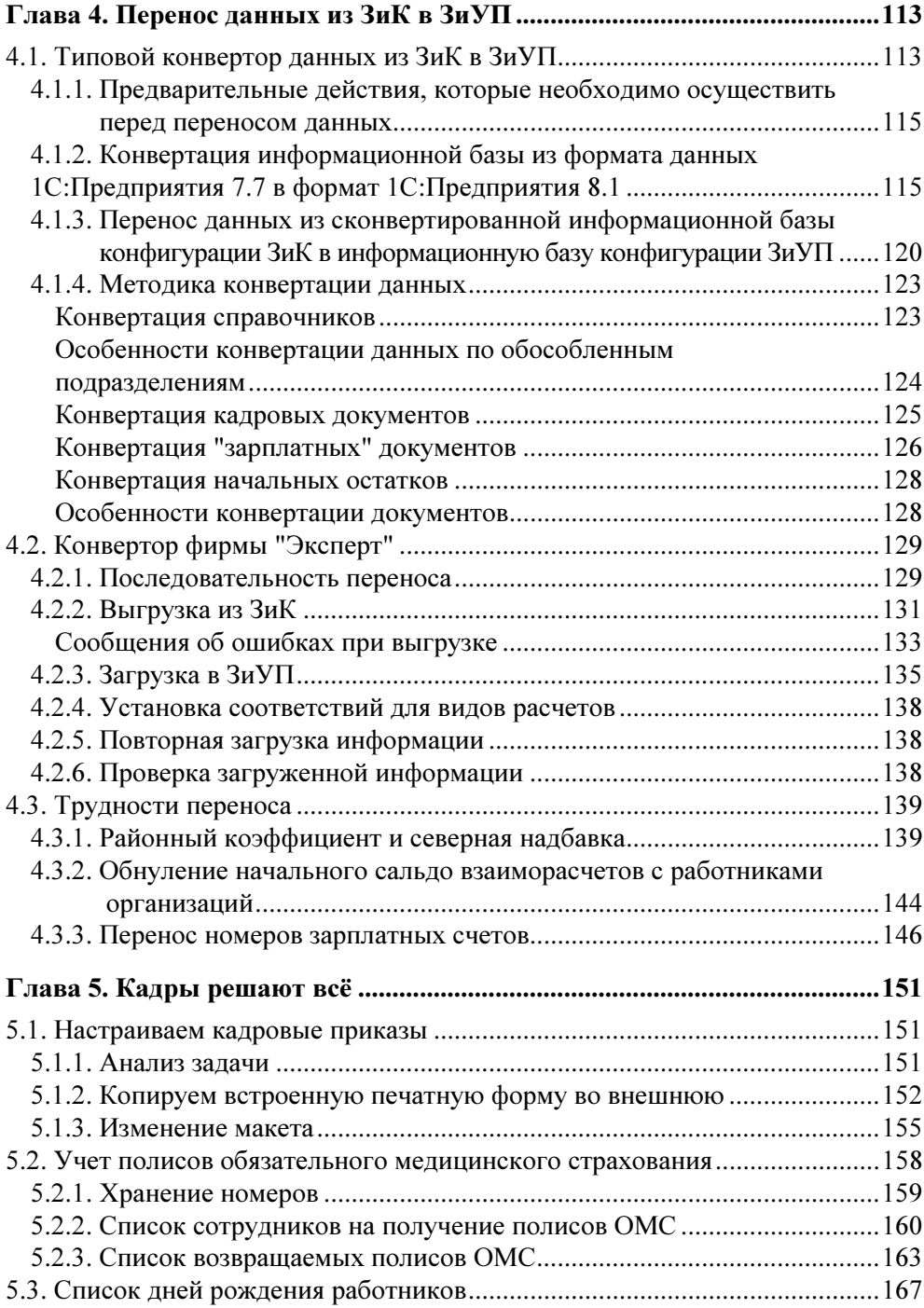

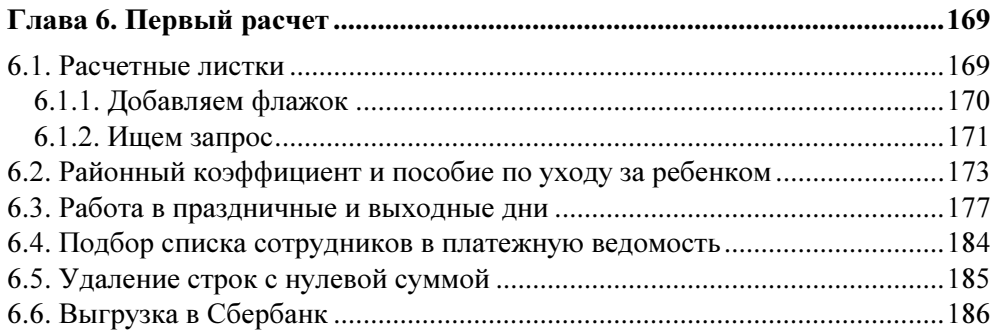

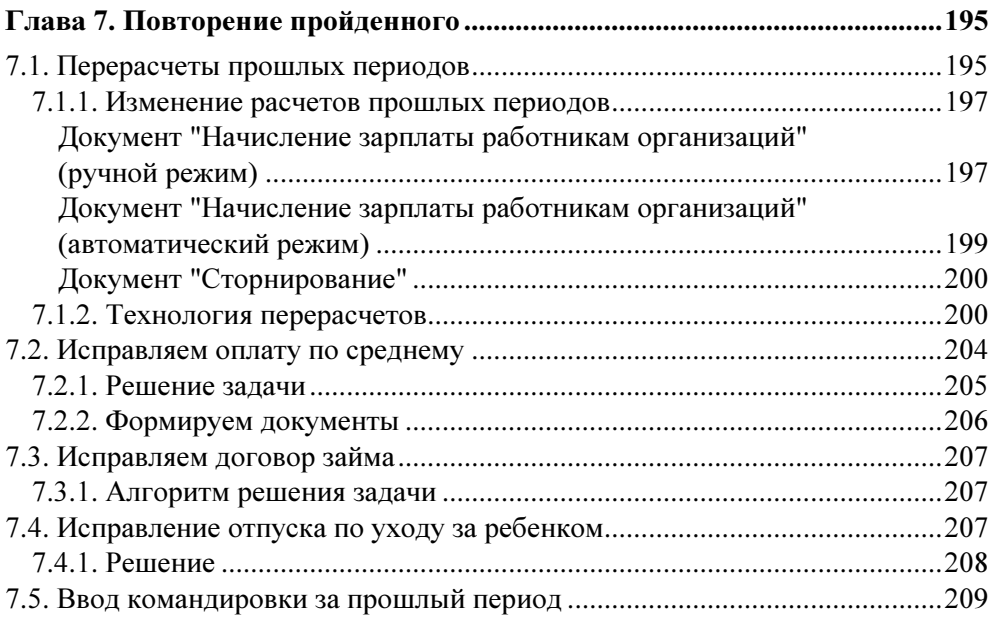

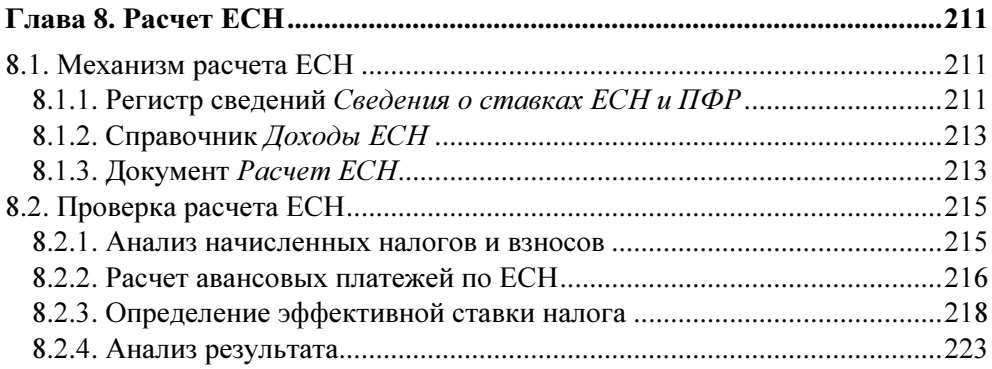

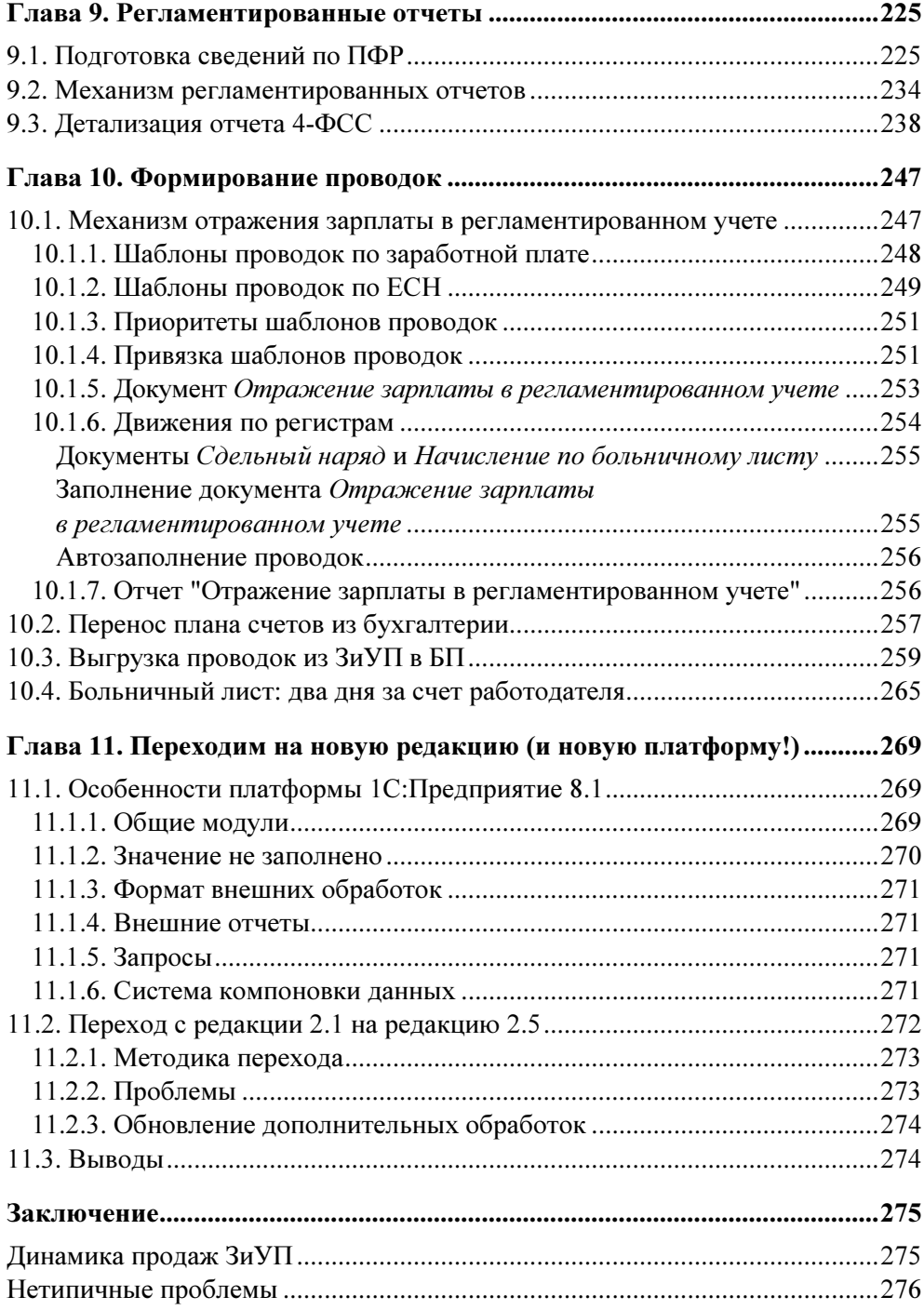

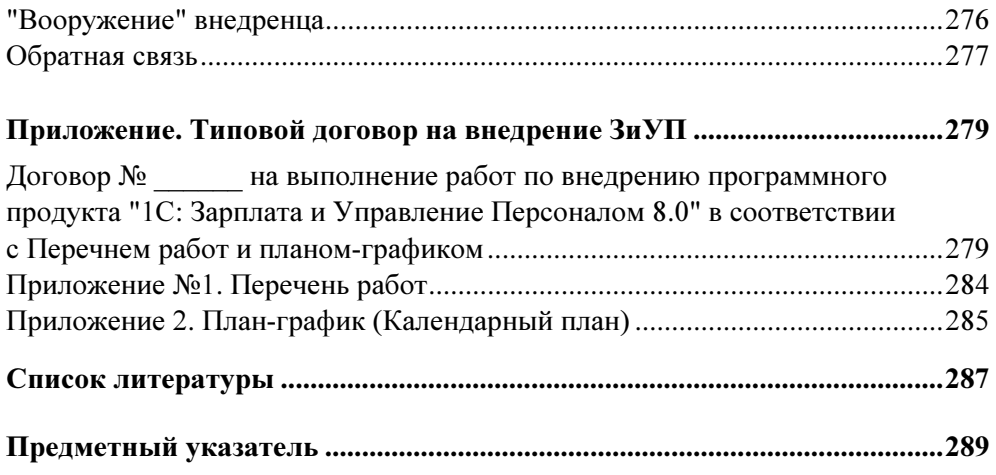

## Глава 1

## Знакомство с конфигурацией "1С:Зарплата и Управление Персоналом"

В этой главе мы рассмотрим основные моменты работы с конфигурацией "1С:Зарплата и Управление Персоналом". Следует заметить, что в настоящее время уже выпущено довольно много книг, рассчитанных на пользователей, однако даже в кратком варианте описание всех возможностей конфигурации занимает больше 200 страниц. Мы не ставим целью описать в этой главе все возможности ЗиУП, т. к. считаем, что в большинстве случаев конфигурация интуитивно понятна и позволяет пользователю разобраться с ней самостоятельно. И для специалиста по внедрению, и для пользователя при освоении конфигурации самое важное - понять, как начать работу с программой, что делать сначала, а что потом, где могут быть допущены потенциальные ошибки при вводе данных и т. п.

Если у специалиста по внедрению или пользователя уже есть опыт работы с конфигурацией "Зарплата и кадры" на платформе 1СП77, то будет полезным провести аналогии между ЗиК и ЗиУП.

## 1.1. Установка конфигурации

Знакомство с конфигурацией начнем с установки. Будем считать, что платформа 1С: Предприятие 8.0 (для редакции 2.1) или 1С: Предприятие 8.1 (для редакции 2.5) уже имеются на компьютере, и перейдем к установке конфигурации.

## 1.1.1. Дистрибутив

Дистрибутивы конфигурации бывают двух видов: полный и "апдейт". Первый позволяет сразу установить конфигурацию, а второй - лишь обновить ее предыдущий релиз. Отличить полный дистрибутив от апдейта можно по размеру. Так, например, размер полного дистрибутива релиза 2.1.5.2 составляет 26 Мбайт, а апдейт релиза 2.1.6.3 — всего 1,6 Мбайта.

Сокращение объема происходит из-за того, что в полном дистрибутиве содержится файл конфигурации 1cv8.cf, а в апдейте - файл обновления lcv8.cfu. Кроме того, полный дистрибутив включает демонстрационную информационную базу 1cv8.dt.

После установки дистрибутива конфигурации в каталоге шаблонов (по умолэто C:\Program Files\1cv8\tmplts\) создается чанию подкаталог вила 1c\hrm\2 1 5 2, где "1c" означает, что конфигурация разработана фирмой 1C, "hrm" — признак конфигурации "Зарплата и Управление Персоналом", а "2 1 5 2" — номер ее релиза.

Чтобы определить, с какого релиза производится обновление конфигурации, можно посмотреть файл UpdInfo.txt или HTML-документ "Зарплата и Управление Персоналом. Версия 2.1.6. Новое в версии".

После установки следует обратить внимание на то, какая версия платформы 1С: Предприятия 8 требуется для работы конфигурации. Эта информация содержится в файле Read.Me, например:

Внимание! Версия 2.1.5 конфигурации "Зарплата и Управление Персоналом", редакция 2.1, предназначена для использования с версией системы 1С: Предприятие 8.0 не ниже 8.0.10!

Таким образом, в некоторых случаях может потребоваться еще и обновление версии платформы.

## 1.1.2. Релизы и редакции ЗиУП

Релиз — это небольшая модификация конфигурации, связанная с исправлением имеющихся ошибок, выходом новых форм документов и отчетов, некоторыми изменениями в законодательстве. Редакция же выпускается, когда меняется методология программы. Это может быть связано как с существенными изменениями в законодательстве (изменение плана счетов, введение налогового учета), так и с потребностью радикальных перемен в структуре данных и выполняемых функций.

Список релизов ЗиУП, начиная с 2.1.6 по 2.5.4, приведен в табл. 1.1. Первые два числа обозначают номер редакции ЗиУП. Если у вас есть полный дистрибутив конфигурации и несколько апдейтов, то необходимо установить сначала полный дистрибутив, а затем последовательно обновлять конфигурацию до актуального релиза.

#### СОВЕТ

После обновления конфигурации сохраните текущую конфигурацию в файл (меню Конфигурация, пункт Сохранить конфигурацию в файл). Этот файл соответствует файлу конфигурации из полного дистрибутива и может вам в дальнейшем пригодиться.

| Номер релиза | Дата выхода | Обновляется с релизов        | Требует платформу<br>не ниже |
|--------------|-------------|------------------------------|------------------------------|
| 2.1.6.3      | 22.11.2006  | 2.1.5.2                      | 8.0.10                       |
| 2.1.7.2      | 05.02.2007  | 2.1.6.3                      | 8.0.10                       |
| 2.1.8.2      | 21.02.2007  | 2.1.6.3, 2.1.7.2             | 8.0.10                       |
| 2.1.9.2      | 28.03.2007  | 2.1.8.2                      | 8.0.10                       |
| 2.1.10.2     | 13.07.2007  | 2.1.9.2                      | 8.0.10                       |
| 2.1.11.2     | 28.08.2007  | 2.1.10.2                     | 8.0.10                       |
| 2.1.12.3     | 20.09.2007  | 2.1.10.2, 2.1.11.2           | 8.0.10                       |
| 2.5.3.21     | 15.08.2007  | 2.1.9.2, 2.1.10.2            | 8.1.8                        |
| 2.5.4.6      | 12.10.2007  | 2.1.11.2, 2.1.12.3, 2.5.3.21 | 8.1.8                        |

Таблица 1.1. Релизы конфигурации ЗиУП

Редакция 2.5 (в табл. 1.1 выделена полужирным) была выпущена 15 августа 2007 г. Ее особенность — работа только на платформе 1С:Предприятия 8.1. При разработке данной редакции был учтен опыт эксплуатации редакции 2.1, и некоторые разделы программы были существенно переработаны.

Релизы редакции 2.1 будут выходить, по-видимому, до конца 2007 года для поддержки изменений законодательства.

## 1.1.3. Создание информационной базы

Для создания информационной базы конфигурации выполняем следующие действия.

- 1. Запускаем систему 1С:Предприятие 8.1 (рис. 1.1). Первоначально список информационных баз пустой.
- 2. Нажимаем кнопку Добавить и отвечаем на вопросы конструктора добавления информационной базы (рис. 1.2).
- 3. Если при установке из дистрибутива конфигурации вы оставили каталог, в который устанавливается шаблон, по умолчанию, то конструктор позволит вам выбрать шаблон из списка (рис. 1.3). Если же вы установили

в шаблон в какой-то другой каталог, то ничего страшного. Выбирайте пункт Создание информационной базы без конфигурации...

#### **ПРИМЕЧАНИЕ**

В списке показываются только полные конфигурации, т. е. 1cv8.cf.

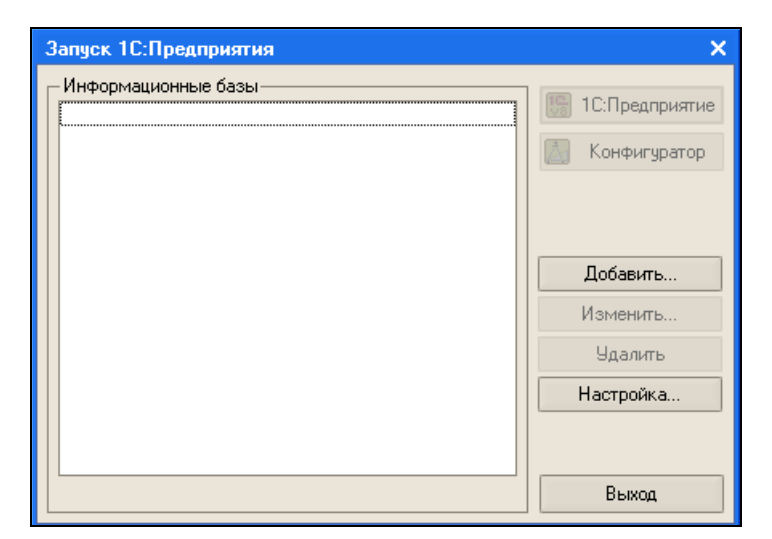

Рис. 1.1. Запуск программы "1С: Предприятие 8.1"

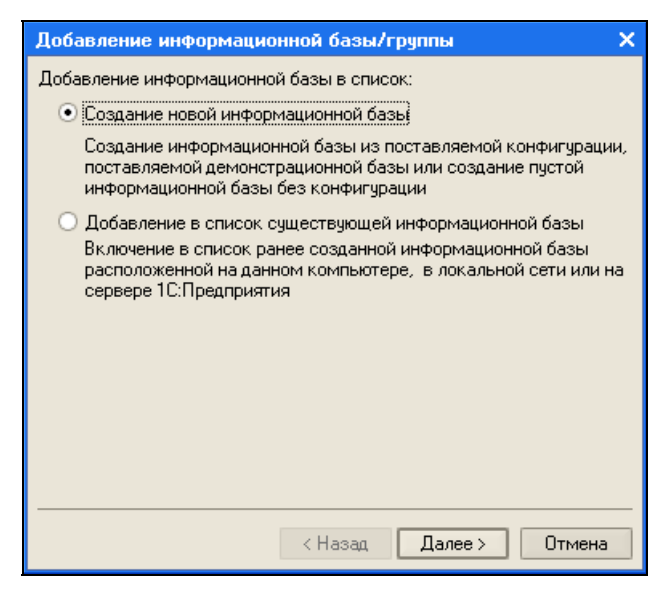

Рис. 1.2. Конструктор добавления информационной базы

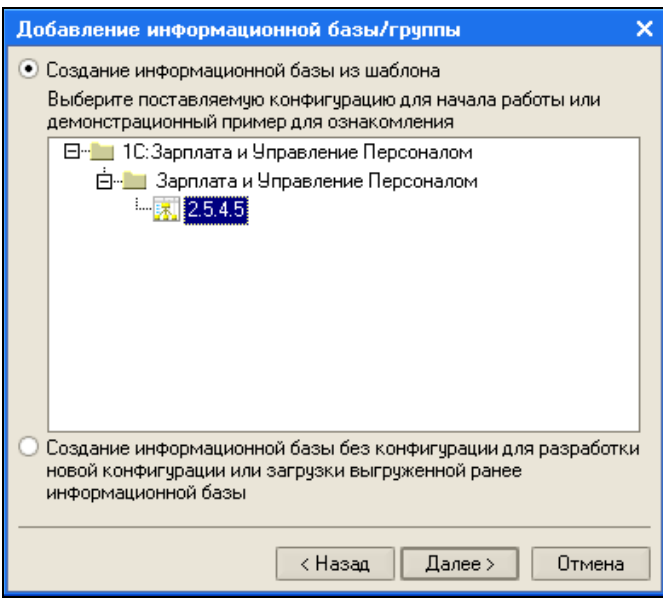

Рис. 1.3. Создание информационной базы из шаблона

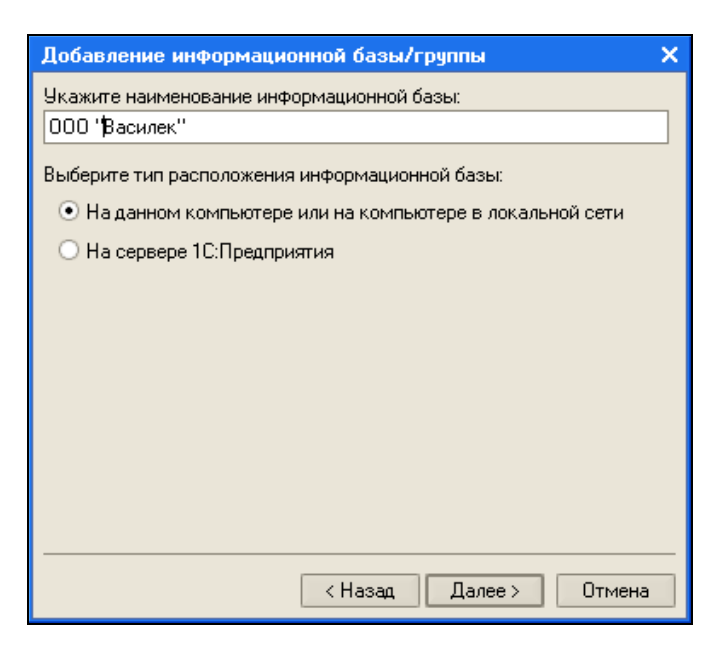

Рис. 1.4. Название информационной базы и тип ее расположения

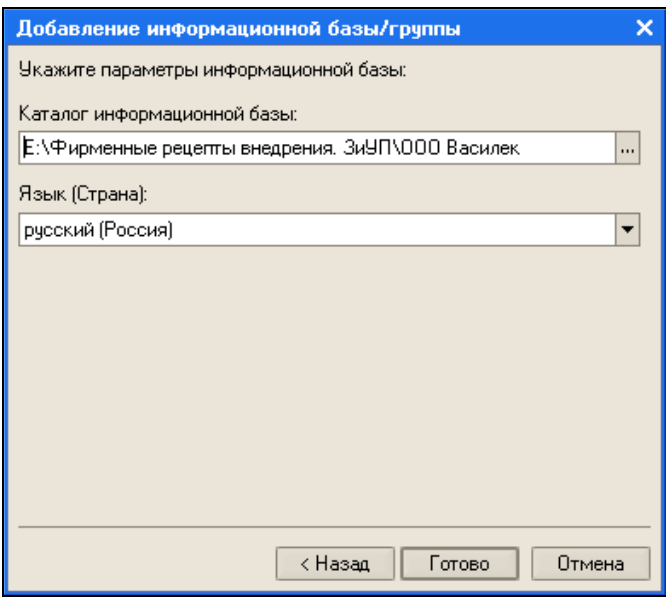

Рис. 1.5. Каталог информационной базы

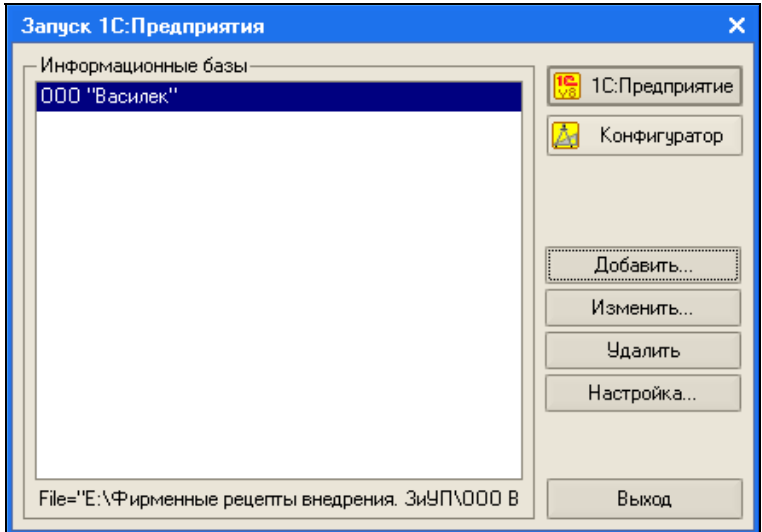

Рис. 1.6. Список информационных баз

- 4. Далее нужно задать имя информационной базы и указать ее вариант: файловый или серверный (рис. 1.4). Для второго варианта необходимо, чтобы был установлен сервер 1С:Предприятия и сервер базы данных (на момент написания книги есть три варианта: MS SQL Server, PostgreSQL или IBM DB2).
- 5. Если на шаге 4 мы выбрали файловый вариант, то указываем каталог, где будет находиться информационная база (рис. 1.5). Если был выбран серверный вариант, то необходимо указать параметры соединения с сервером 1С и сервером базы данных.
- 6. Нажимаем кнопку Готово, и в список информационных баз добавляется новая строка (рис. 1.6).
- 7. Если на шаге 3 мы создали пустую информационную базу, но у нас есть файл конфигурации 1cv8.cf, то его необходимо загрузить в базу. Для этого мы открываем информационную базу в режиме конфигуратора (кнопка Конфигуратор). В меню Конфигурация сначала выбираем пункт Открыть конфигурацию, а после открытия окна конфигурации — пункт Загрузить конфигурацию из файла. Далее на все вопросы отвечаем утвердительно.

## 1.1.4. Добавление пользователей

Если с информационной базой будет работать более одного человека, то необходимо завести список пользователей. Последовательность действий такова.

- 1. Открываем информационную базу в режиме конфигуратора и в меню Администрирование выбираем пункт Пользователи.
- 2. Так как в системе должен быть пользователь с административными правами, то добавляем пользователя "Администратор" (рис. 1.7). На вкладке Прочие разрешаем все роли и выбираем основной интерфейс Административный (рис. 1.8).
- 3. Аналогичным образом добавляем других пользователей системы. Для аутентификации пользователя лучше выбирать опцию Аутентификация Windows, т. к. в этом случае при запуске программы не появляется дополнительное окно с выбором пользователя.
- 4. Для расчетчика выбираем опции (роли) Пользователь и Расчетчик регламентированной зарплаты и интерфейс по умолчанию Расчет зарплаты организаций. Для кадровика выбираем роли Пользователь и Кадровик регламентированных данных и интерфейс по умолчанию Кадровый учет организаций. Если учет кадров и расчет зарплаты ведет один человек, то назначаем ему обе роли (рис. 1.9). Полученный в результате список пользователей показан на рис. 1.10.

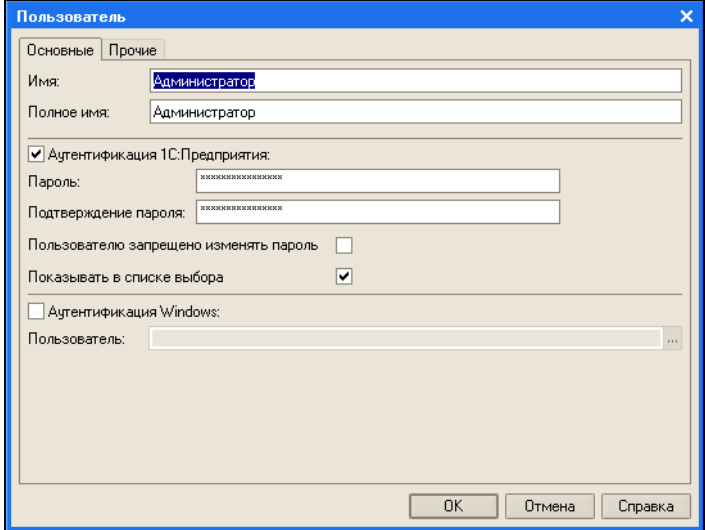

Рис. 1.7. Добавление пользователя "Администратор"

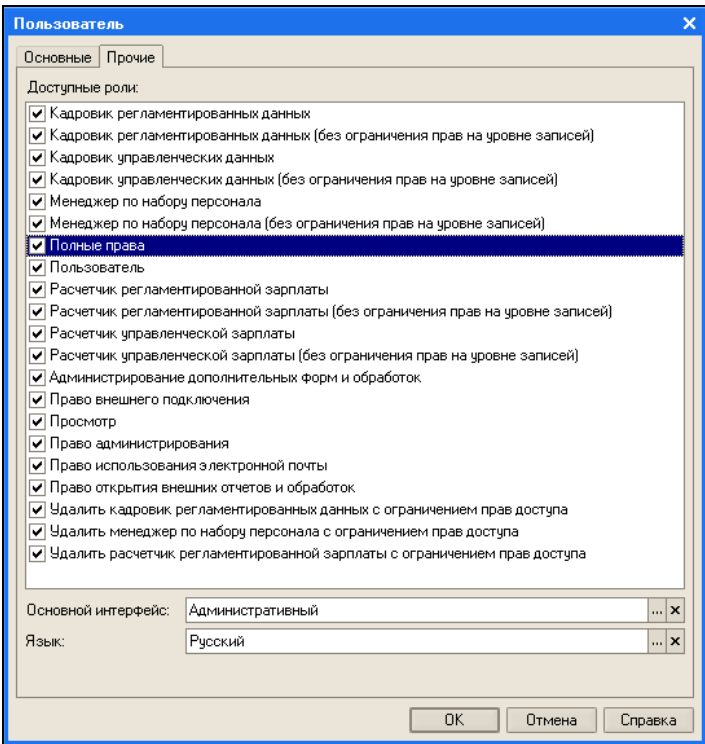

Рис. 1.8. Настройка вкладки Прочие

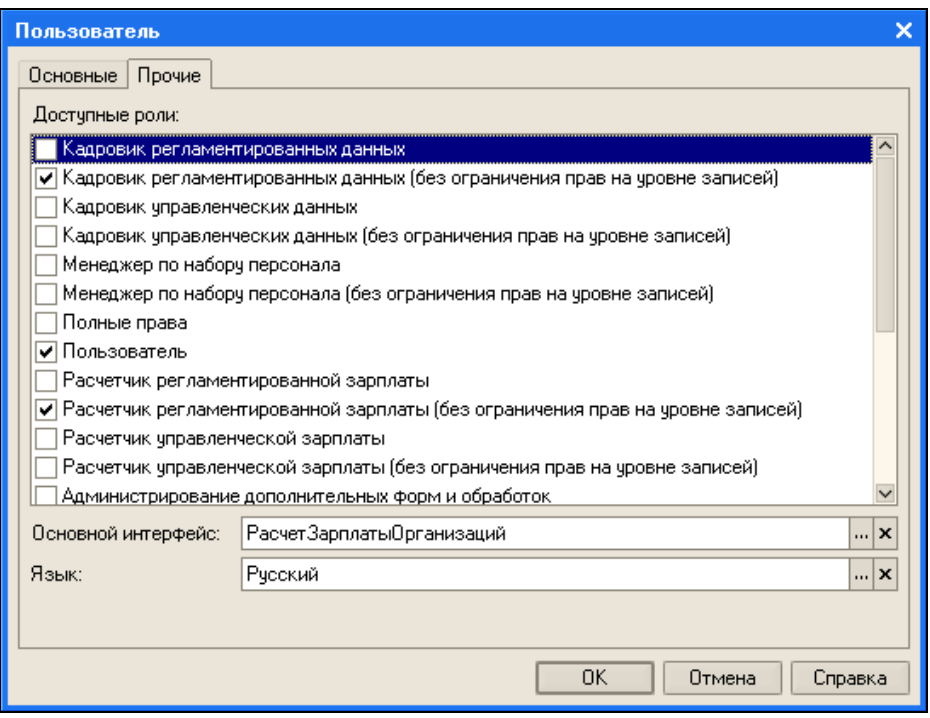

Рис. 1.9. Настройка вкладки Прочие для расчетчика и кадровика в одном лице

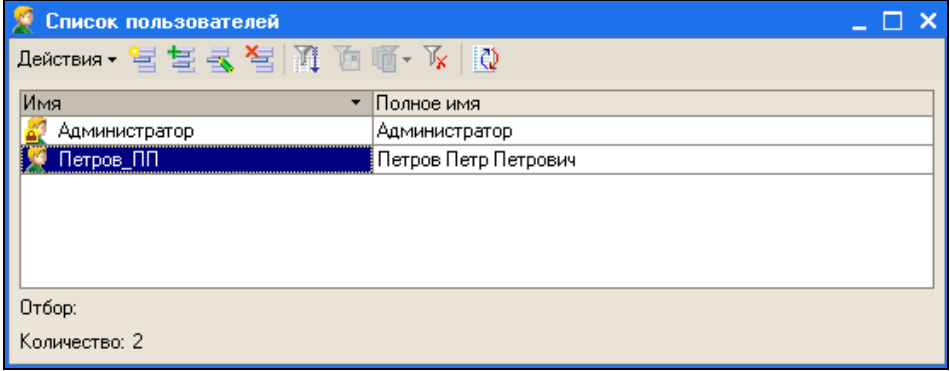

Рис. 1.10. Список пользователей

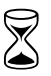

 На выполнение установки конфигурации из полного дистрибутива с созданием информационной базы и добавление в нее двух пользователей требуется 30 мин.

## 1.2. Отличия от конфигурации "1С:Зарплата и Кадры 7.7"

Учитывая большую распространенность конфигурации "1С:Зарплата и Кадры" системы 1С:Предприятие 7.7, наибольшее число переходов следует ожидать именно с нее.

Сравнение этих конфигураций можно найти на сайте www.v8.1c.ru. Многие достоинства ЗиУП — следствие более гибких и развитых средств платформы "1С:Предприятия 8". Мы рассмотрим не только достоинства, но и недостатки, которые присущи текущей версии ЗиУП редакции 2.5.

## 1.2.1. Терминология

Для фирмы 1С уже стало традицией с выходом новой версии (редакции) программы менять используемые термины. Не обошлось без изменений и при переходе от ЗиК к ЗиУП. Большинство документов, идентичных по смыслу, получили новые названия. В книге [6] построено соответствие документов из ЗиК документам ЗиУП, которое с учетом изменений в редакции 2.5 приведено в табл. 1.2.

В ЗиК документ "Начисление зарплаты" формировал записи журнала расчетов. Аналогичный документ в ЗиУП позволяет ввести основные и дополнительные начисления, договоры подряда, рассчитать НДФЛ и погашение займов.

| Название документов в ЗиК                     | Название документов в ЗиУП                                                                                                    |  |
|-----------------------------------------------|----------------------------------------------------------------------------------------------------|--|
| "Больничный лист"                             | "Начисление по больничному листу"                                                                                                    |  |
| "Возврат задолженности"                       | "Приходный кассовый ордер" с выбран-<br>ным типом операции "Возврат денежных<br>средств работником"                                    |  |
| "Возврат НДФЛ"                                | "НДФЛ возврат налога"                                                                                                    |  |
| "Выплата депонента"                           | "Платежная ведомость"                                                                                                    |  |
| "Выплата зарплаты"                            | Сначала вводится "Зарплата к выплате<br>организаций", а затем "Расходный кас-<br>совый ордер" или "Платежное поруче-<br>ние исходящее" |  |
| "Депонирование"                               | "Депонирование организаций"                                                                                                    |  |
| "Договор гражданско-правового харак-<br>тера" | "Договор на выполнение работ"                                                                                                    |  |

Таблица 1.2. Соответствие документов ЗиК и ЗиУП

#### Таблица 1.2 (окончание)

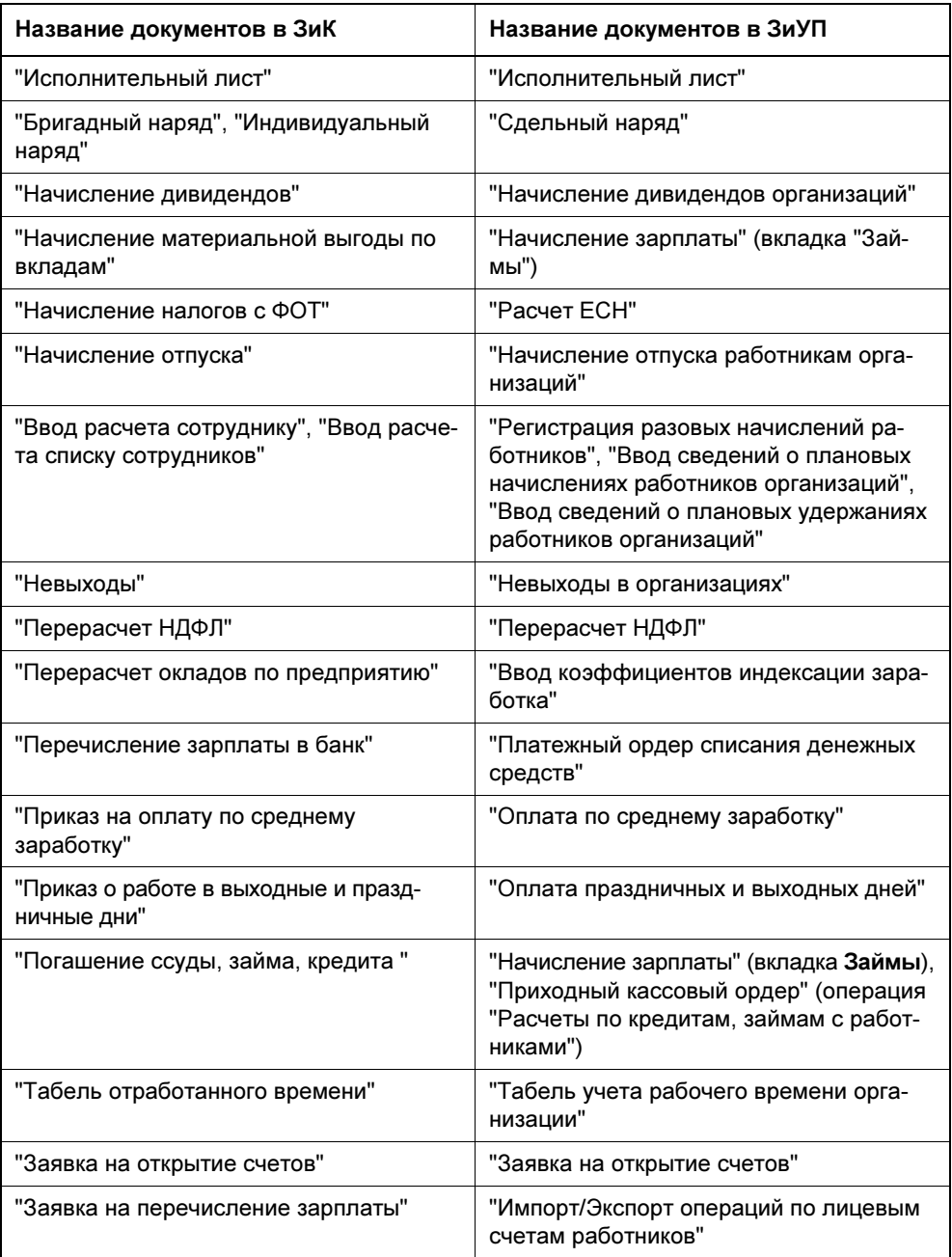

## 1.2.2. Расчет зарплаты нескольких организаций в одной информационной базе

Такая возможность существовала комплексной конфигурации  $\, {\bf B}$ "1С: Предприятия 7.7". Однако в большинстве случаев расчет зарплаты выносится в отдельную информационную базу. Связано это в первую очередь с более оперативной поддержкой фирмой 1С именно зарплатной конфигурации. Например, типичной была ситуация, когда релиз комплексной конфигурации выходил на месяц позже, чем релиз зарплаты.

В ЗиУП у всех документов и отчетов регламентированного кадрового учета и расчета заработной платы имеется реквизит Организация. Справочник "Организации" линейный, поэтому невозможно построить иерархическую схему подчиненности одних организаций другим.

Существенное преимущество новой версии - возможность разделения доступа к данным организаций между расчетчиками.

## 1.2.3. Расчет управленческой зарплаты

В программе вводится понятие регламентированной и управленческой зарплаты. Управленческая зарплата рассчитывается в целом по предприятию, а регламентированная — по каждой организации отдельно.

Все виды документов по начислению заработной платы продублированы, например, название документа для управленческого учета "начисление-ЗарплатыРаботникам", а для регламентированного учета - "Начисление-ЗарплатыРаботникамОрганизаций". Последнее слово "Организаций" и означает отнесение этого вида документов к регламентированному учету.

#### ЗАМЕЧАНИЕ

Вообще говоря, это не всегда так. Отнесение объектов метаданных конфигурации к управленческому или к регламентированному учету можно узнать по комментарию в свойствах объекта. Для объектов управленческого учета в комментарии написано (Упр), для объектов регламентированного учета - (Регл), а если объект используется и в регламентированном, и в управленческом учете, то тогда в комментарии указано (Общ).

Такое дублирование вызвано в первую очередь существенной разницей в структуре документов (рис. 1.11). Регламентированный расчет заработной платы усложнен за счет необходимости ведения бухгалтерского и налогового учета, а также выполнения требований различных нормативных документов о труде.

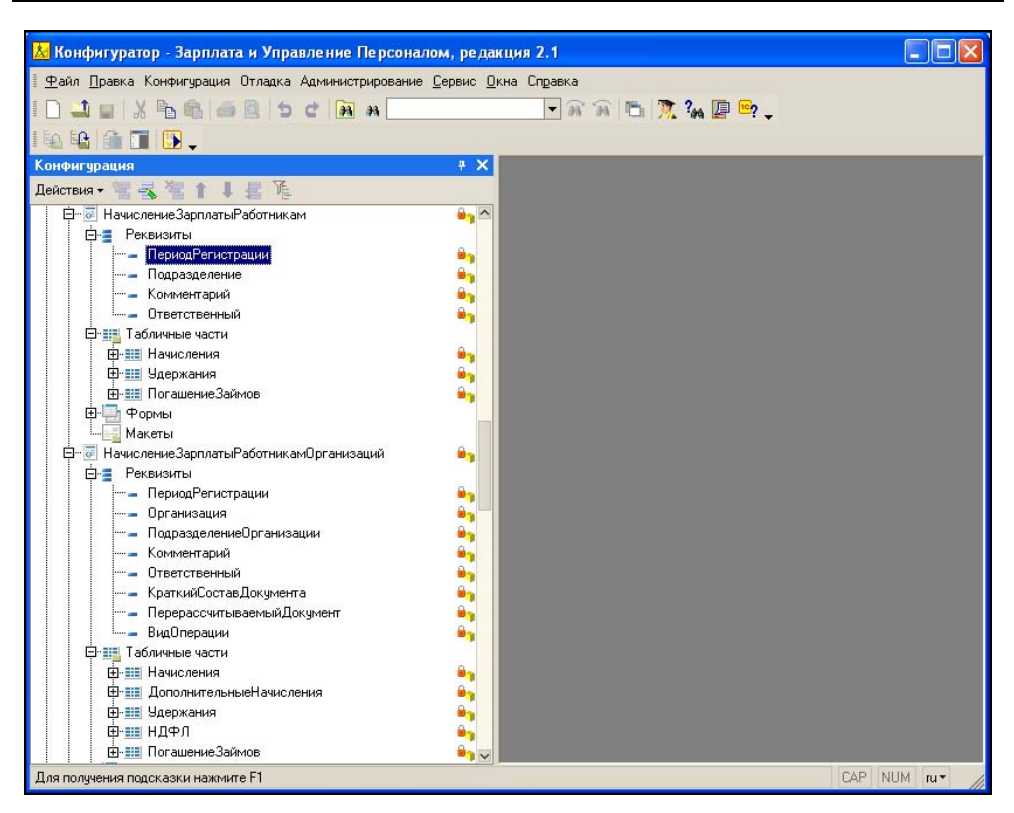

Рис. 1.11. Сравнение структуры документов "НачислениеЗарплатыРаботникам" и "НачислениеЗарплатыРаботникамОрганизаций"

Продублированы также некоторые справочники (например, "Подразделения" Продублированы также некоторые справочн<br>и "<sub>ПодразделенияОрганизаций") и регистры.</sub>

#### ВНИМАНИЕ!

У такого разделения есть и негативная сторона. В первое время расчетчики могут путаться: где управленческие документы, а где регламентированные. Чтобы предотвратить такую путаницу, нужно назначить расчетчику только интерфейс Расчет зарплаты организаций, а кадровику — Кадровый учет организаций.

## 1.2.4. Период расчета

В "1С:Предприятии 7.7" на уровне платформы существовало понятие "Текущий период". Его можно было менять в пользовательском режиме или программно. Все записи журнала расчетов документа независимо от его даты регистрировались в текущем периоде. В ЗиУП дата документа определяет период, в котором регистрируется расчет.

Кроме того, в конце каждого месяца в ЗиК проводилась регламентная операция по закрытию периода. Нечего подобного в ЗиУП нет.

#### ВНИМАНИЕ!

В связи с этим возникает опасность того, что расчетчики залезут в прошлый период и чего-нибудь там "напортачат". Чтобы этого не произошло, нужно задавать границы запрета изменения данных.

## 1.2.5. Виды расчета

В "1С:Предприятии 7.7" новые виды расчета можно было добавлять только в конфигураторе, поэтому разработчики ЗиК вышли из положения следующим образом: в конфигурации были созданы виды расчета с названиями "ПроизвольнаяДоплата01", "ПроизвольнаяДоплата02" и т. д. (всего 80); "ПроизвольноеУдержание01", "ПроизвольноеУдержание02" и т. д. (всего 30) и другие произвольные виды расчета. Для работы с произвольными видами расчетов и настройки предопределенных видов расчета был создан справочник ВидыРасчетов, в котором, в частности, определяется алгоритм, по которому производится расчет.

В "1С:Предприятии 8" для хранения видов расчетов предназначен объект типа "Планы видов расчета", причем заполнять его можно как в режиме конфигуратора, так и в пользовательском режиме.

#### ВНИМАНИЕ!

Некоторых видов расчета, которые были в ЗиК, в ЗиУП вы не найдете. Связано это с тем, что помимо регистров расчета в ЗиУП используются регистры накопления. С помощью регистров накопления реализован учет НДФЛ и учет взаиморасчетов с работниками организаций.

## 1.2.6. Ввод расчетов

В ЗиК проведение расчетов было очень прямолинейным. Хотя у расчетчика и существовала возможность вручную изменить результат расчета, но добавить или удалить какую-нибудь запись в журнале расчетов штатными средствами было невозможно.

В этом смысле конфигурация ЗиУП намного более гибкая. Все результаты расчетов сначала фиксируются в документах, и только при их проведении формируются движения по регистрам расчета и накопления. Расчетчик может внести свои коррективы в документе перед его проведением. Если ошибка обнаружена уже после проведения документа (но в том же расчетном периоде!), то документ можно сделать непроведенным, внести изменения и заново провести.

## 1.2.7. Перерасчеты

Если после внесения корректировок возникнет необходимость пересчета других документов, то автоматически это сделано не будет (как было в ЗиК у записей снимался флаг рассчитанности). Для этого необходимо открыть обработку Перерасчет зарплаты организаций (меню Расчет зарплаты, пункт Перерасчет зарплаты), отметить флажками документы и выполнить их перерасчет, нажав кнопку Выполнить перерасчет документов. Есть также вариант создания документов для перерасчета в текущем месяце.

## 1.2.8. Формирование отчетов

Главное достоинство большинства отчетов в ЗиК — возможность детализировать практически любую цифру отчета. Например, двойным щелчком мыши из расчетного листка можно было попасть в родительский документ. В редакции 2.1 ЗиУП большинство отчетов были "глухие". В редакции 2.5 ситуация улучшилась и интерфейс стал более дружественным.

## 1.2.9. Работа с обособленными подразделениями

В ЗиК обособленные подразделения отмечались флажком, в этом случае у него задавались параметры: руководитель, главный бухгалтер, районный коэффициент, тип местности (для того, чтобы вводить северную надбавку), КПП, ОКАТО. В любой момент подразделение можно было превратить в обособленное и наоборот, обособленное подразделение сделать обычным.

В ЗиУП, чтобы выделить обособленное подразделение, нужно создать новую организацию и заполнить реквизит Головная организация. Тогда между этими организациями устанавливается связь и в некоторых регистрах начинает фиксироваться обособленное подразделение.

Иногда у организации имеется не обособленное подразделение, а обособленное рабочее место. В этом случае подлежит уплате по месту нахождения только НДФЛ, а все остальные налоги платятся по месту регистрации головной организации. Начиная с редакции 2.5, появилась возможность в реквизитах подразделения организации задать ОКАТО, КПП, районный коэффициент и территориальные условия ПФР. Тогда в программе оно будет учитываться как обособленное рабочее место.

## 1.2.10. ЗиУП только для хозрасчетных организаций

В ЗиК можно рассчитывать зарплату как хозрасчетной, так и бюджетной организации. Конфигурация ЗиУП в рассматриваемой версии предназначена для расчета зарплаты только хозрасчетной организации.

#### ПРИМЕЧАНИЕ

Есть доработка типовой конфигурации ЗиУП для бюджетной организации, имеющая статус "1С:Совместимо", называется "АРБИС: Зарплата и управление персоналом 8. Версия для бюджетных учреждений". Сохраняя все возможности типового решения, продукт адаптирован для расчета зарплаты бюджетных учреждений и формирования бухгалтерских проводок в соответствии с бюджетным планом счетов, утвержденным Инструкцией №25н от 10.02.2006 г., а также для выгрузки проводок в типовые конфигурации "Бухгалтерия для бюджетных учреждений, ред. 6" и "Бухгалтерия для распорядителей бюджетных средств" системы программ "1С:Предприятие 7.7". (Информационное письмо фирмы 1С № 6624 от 14.03.2007.)

## 1.3. Последовательность ввода данных

При изучении работы с конфигурацией ЗиУП пользователь должен четко представлять последовательность ввода данных, т. к. это критично во многих случаях. Для этого необходимо понять, что на что влияет.

#### ПРИМЕР

Данные производственного календаря влияют на заполнение графиков работы. Поэтому сначала должен быть заполнен производственный календарь, а потом вводятся графики. Если в течение года производственный календарь изменится, то нужно будет перезаполнить графики с момента изменения.

Дальнейшее знакомство с конфигурацией будет происходить в той последовательности, в которой мы рекомендуем ввод данных.

Поскольку в типовой конфигурации ЗиУП есть несколько интерфейсов, то в качестве интерфейса по умолчанию выберем Расчет зарплаты организаций. Сменить интерфейс можно в меню Сервис, пункт Переключение интерфейса.

## 1.3.1. Общая схема работы с ЗиУП

Работу с программой можно разделить на две части: начальное заполнение информационной базы и периодически повторяющийся ввод данных для расчета заработной платы за месяц (рис. 1.12). Начальное заполнение можно выполнить двумя способами: либо вручную, либо переносом данных из программы, в которой зарплата рассчитывалась раньше. В главе 3 будет рассмотрен перенос из ЗиК, но в принципе эта же методика пригодна для переноса из любой другой программы.